# HOW TO: SET JOB SEARCH EMAIL ALERTS

**USAJOBS** makes it easy for you to get the job announcements that are important to you. Take these simple steps so that you never miss another opportunity.

**STEP 1:** Create a search in USAJobs. Include filters based on the type of job announcements you would like to see. Filters can include department, pay and location. In the examples below, we searched for "Archeologist" positions and filtered for positions within the "Department of Agriculture".

#### **Conduct USAJOBS Search**

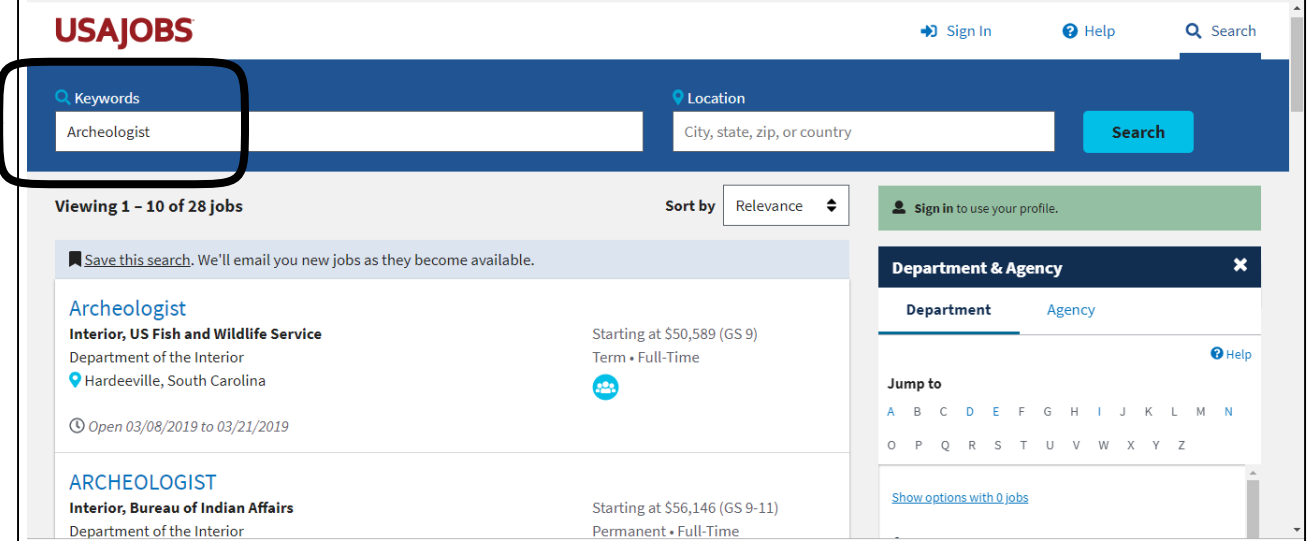

#### **Filter USAJOBS Search**

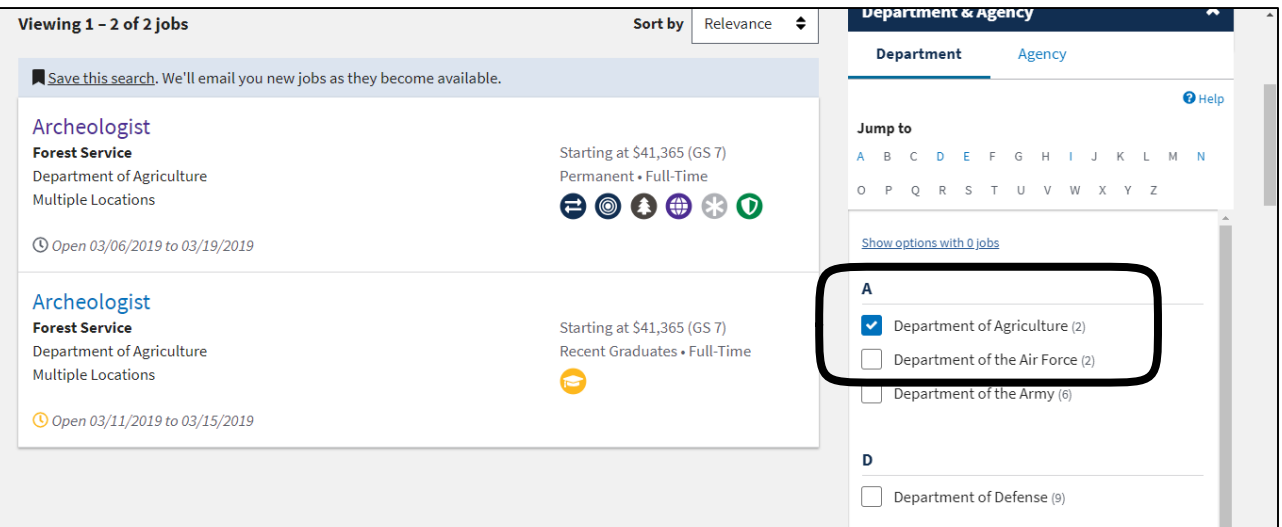

**STEP 2:** Select "Save this search." Add your name and select alert frequency. Press save. That's it!

You'll get automatic emails when a job that fits your needs is posted. To ensure that you receive the job announcements, check your profile email to confirm that it is correct. Also, add the domain **@usajobs.gov** to your safe senders list so that the alerts don't end up in your spam folder.

For more information, visit<https://www.usajobs.gov/Help/how-to/search/save/>. Happy Job Hunting!

#### **Save USAJOBS search**

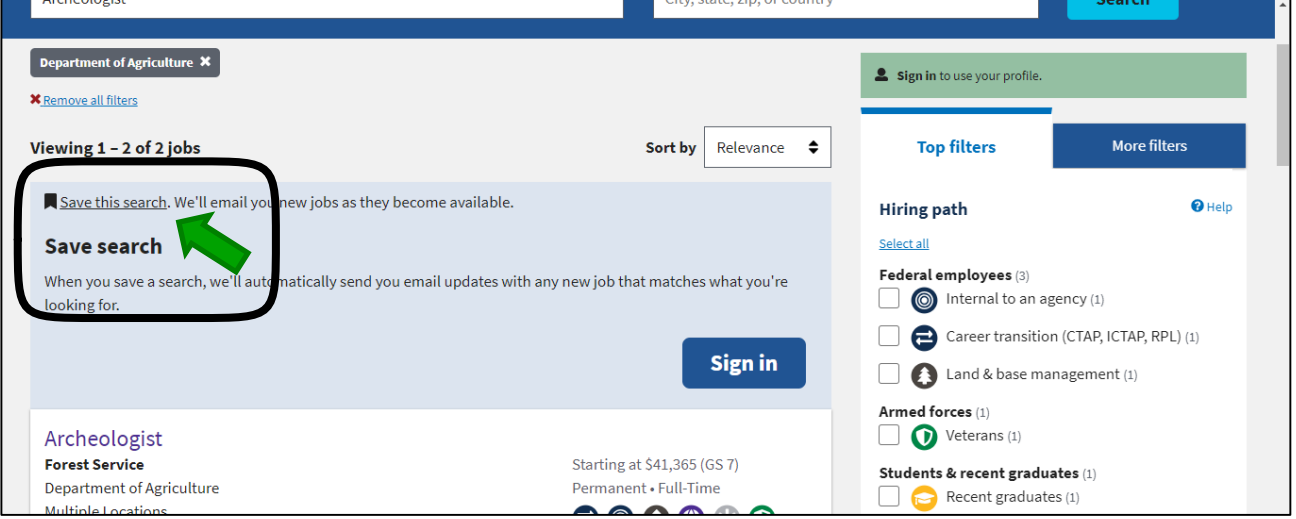

### **Select Frequency and Save**

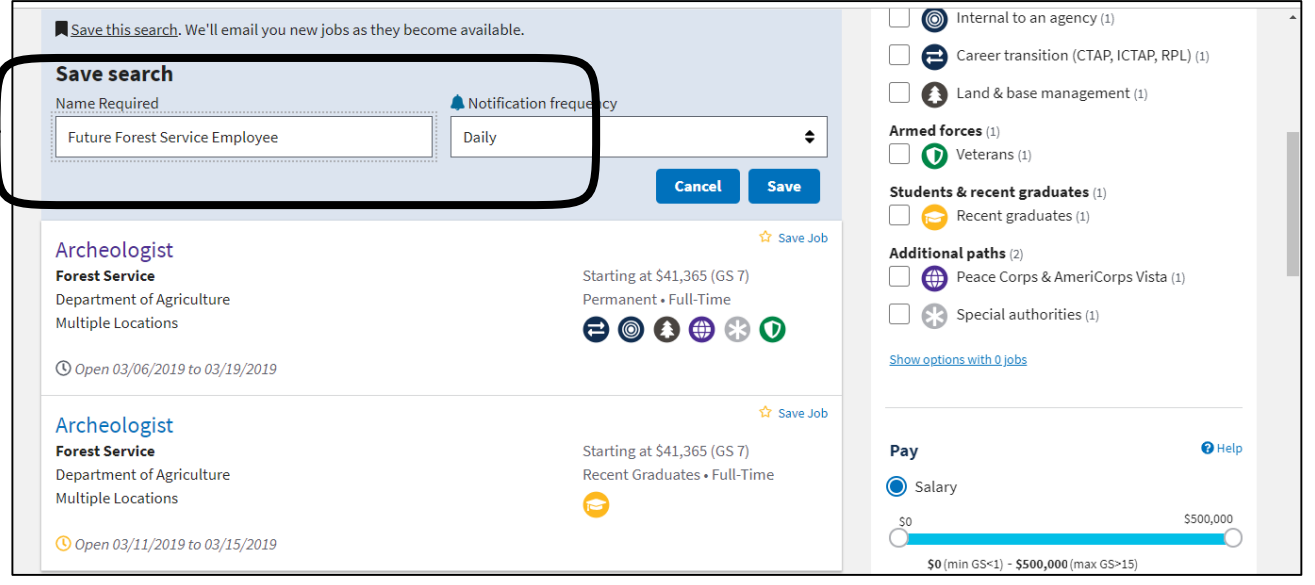

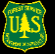

## Region 8 Recruitment Team